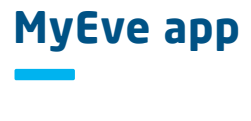

With the introduction of the MyEve app Alfen is making it easier to configure charging stations. The MyEve app can be downloaded on your smartphone, laptop or tablet and will replace the configuration tool Service Installer\*.

The MyEve app is easy to use and offers the following advantages:

- Step-by-step guidance for configuring charge points utilizing "wizards"
- Quick and easy settings adjustments

**ET ALFEN** 

 $\begin{bmatrix} 1 \\ 2 \\ 1 \end{bmatrix}$  Alfen 56

 $\oslash$  Front (3) Marry

Back (5)

- User-friendly design with more "how to" images
- Quick and easy set up for our Smart Charging Network; add, remove or modify charging stations as required

## Install the MyEve app on your smartphone, laptop or tablet by following the step-by-step instructions on the back of this flyer.

*\* The Service Installer configuration tool will remain available until further notice.* 

 $\alpha$ 

+ Create 63

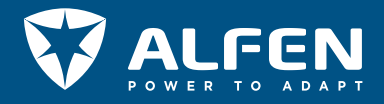

## **MyEve app** – Get Started! **—**

MyEve makes it easy to configure your charging station from your own device.

Step 1: Download the app and create an account

Download the MyEve app to your device via: Google Play, App Store or Microsoft Store. Create an account in the app.

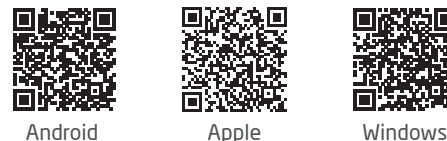

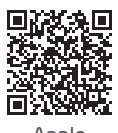

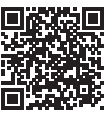

## Step 2: Connect your device to the Alfen charge point

There are two ways to connect:

1. Wireless

 Connect your device wirelessly to the network your Charging Station is on by connecting to the on-site Wi-Fi network.

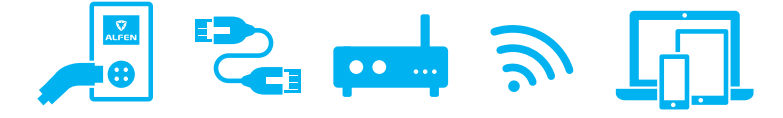

## 2. Wired

 Either connect your device to a local switch/router or connect directly to the charge point by using an ethernet cable. Users on a smartphone or tablet will require an adaptor such as a USB-C to ethernet or Lightning to ethernet.

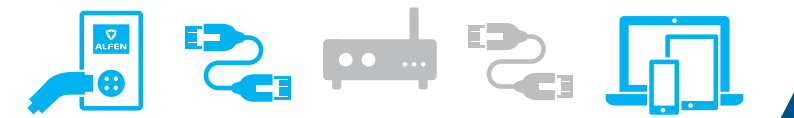

Step 3: Use MyEve to configure your charging station according to the technical specifications on-site as well as your personal preferences.

Need help? Find more information and FAQs on knowledge.alfen.com

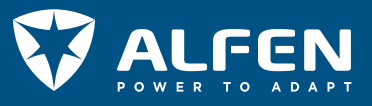